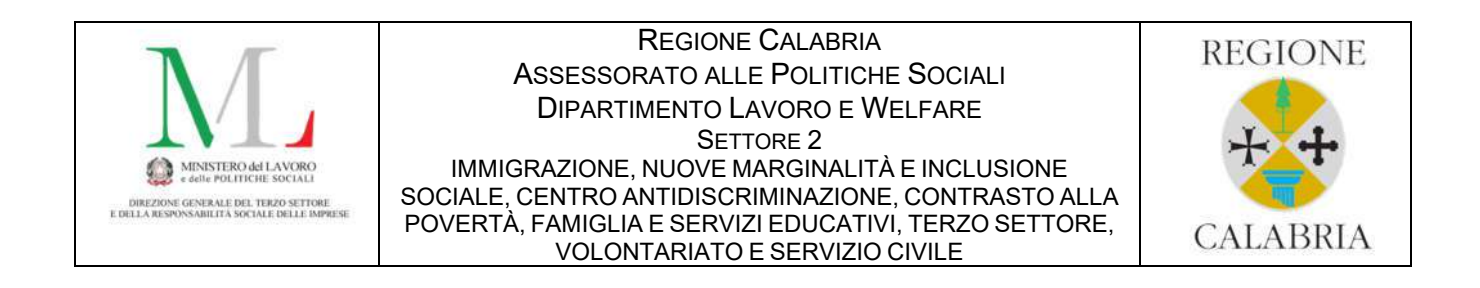

# AVVISO PUBBLICO PER IL SOSTEGNO DI PROGETTI DI RILEVANZA LOCALE PROMOSSI DA ORGANIZZAZIONI DI VOLONTARIATO O DA ASSOCIAZIONI DI PROMOZIONE SOCIALE AI SENSI DEGLI ARTICOLI 72 E 73 DEL D.LGS. N. 117/2017, CODICE DEL TERZO SETTORE FONDI ADP 2019, 2020 e 2021.

GUIDA UTENTE

### **PREMESSA**

La domanda di partecipazione dovrà essere presentata per via telematica, collegandosi al seguente link www.terzosettore.regione.calabria.it/bando-progetti-art72

Prima di proseguire, si raccomanda di leggere i seguenti punti:

- La procedura telematica di presentazione della domanda di partecipazione è suddivisa in due fasi:
	- $\checkmark$  1° inserimento dei dati e download degli allegati generati (precompilati);
	- $\checkmark$  2° inserimento dei documenti ed inoltro della domanda di partecipazione.
- È possibile aggiungere o modificare i dati inseriti finchè non viene resa pronta per il download degli allegati precompilati (fase 1).
- Si raccomanda di completare tutti i dati della domanda con calma, verificarla e renderla pronta per la seconda fase.
- Tutti gli allegati alla domanda devono essere in formato PDF, fatta eccezione per il Modello D che dovrà essere anche in formato XLS (excel).
- La sottoscrizione dei documenti dovrà avvenire **esclusivamente con firma digitale** dei rispettivi Legali Rappresentati partecipanti, a vario titolo (Ente richiedente, Partner, Soggetti Collaboratori) all'Avviso, ognuno per i propri Modelli da allegare all'Avviso stesso. Il sistema accetta formati esclusivamente del tipo P7M.
- Ogni allegato inserito nella domanda può avere una dimensione massima di circa 3 MB.

## **AVVERTENZE**

È possibile inviare una sola domanda. Ogni soggetto, sia in forma singola che in qualità di capofila e/o partner di un raggruppamento, può partecipare a uno e un solo partenariato pena l'esclusione di tutte le proposte progettuali.

Nel caso di presentazione di istanze multiple da parte del medesimo soggetto proponente, verrà ammessa l'ultima presentata in termini di data. L'ultima domanda presentata annulla e sostituisce le precedenti.

Prestare molta attenzione nella digitazione dell'email riguardante l'Ente Richiedente, utilizzata per l'inoltro sia della ricevuta di avvenuta compilazione dei dati inseriti in piattaforma, che per l'inoltro della ricevuta di avvenuta presentazione della domanda di partecipazione.

Si specifica che la domanda di partecipazione all'Avviso potrà considerarsi validamente trasmessa solo dopo il relativo caricamento degli allegati ed averla inviata definitivamente tramite l'apposita funzionalità (seconda fase).

È severamente vietato compilare e/o modificare e/o correggere i seguenti moduli generati e precompilati automaticamente dal sistema, **pena esclusione**, dopo averli scaricati a seguito dell'inserimento dati nella Fase 1:

- Modello A (Formulario);
- Modello A1 (Dichiarazione di Partenariato);
- Modello A2 (Dichiarazione di Collaborazione);
- Modello B (Dichiarazione sostitutiva).

Ai fini della verifica del rispetto del termine di presentazione della domanda, farà fede la data di ricezione della domanda sul servizio on-line.

Qualora le domande pervengano in ritardo a causa di problemi di malfunzionamento dei sistemi informatici dipendenti dal mittente, non potranno comunque essere accolte.

Si ricorda che non è consentito utilizzare strumenti automatici di invio.

Qualsiasi azione atta a violare i sistemi informatici, nonché ad interrompere il servizio, costituisce illecito perseguibile.

## HELPDESK - SUPPORTO

Per informazioni e supporto sono disponibili i seguenti servizi di assistenza (assistenza esclusivamente di natura tecnica sulla procedura informatica):

- tramite posta elettronica da inviare a *terzo.settore.lfps@regione.calabria.it*
- tramite contatti telefonici 0961.856591 393.3318147 disponibili dal lunedì al venerdi dalle 9:00 alle 18:00

L'assistenza tecnica tramite posta elettronica verrà prestata entro 72 ore dalla ricezione della richiesta, mentre nella sola giornata di chiusura dell'acquisizione delle domande si garantirà l'assistenza dalle ore 8:30 fino alle ore 12:00.

# Fase 1 - Inserimento dati BLOCCO 1 DI 4 – DATI ENTE RICHIEDENTE

È preferibile inserire i dati in piattaforma utilizzando sempre i caratteri in MAIUSCOLO.

Utilizzare il tasto "TAB" per spostarsi nei campi di compilazione.

### **Denominazione**

- esempio corretto: ASSOCIAZIONE DI PROMOZIONE SOCIALE LA CITTA' DEL SOLE LA CITTA' DEL SOLE APS
- esempio non corretto: Associazione di promozione sociale "La città del sole" La città del sole Aps
- Indirizzo (Via/Piazza/Corso e numero civico)
- esempio corretto: VIA ARTURO PAGANINI, 50
- esempio non corretto: ARTURO PAGANINI 50 ARTURO PAGANINI N.50

### Indirizzo (Provincia)

- esempi corretti: CZ RM CS
- esempi non corretti: Catanzaro Roma COSENZA
- **Telefono**
- esempio corretto: 0961934599
- esempi non corretti: 0961.934599 0961/934599 0961 934599
- Codice fiscale
- Esempio corretto: AAABBB00C00D000E
- esempio non corretto: aaabbb00c00d000e

#### - Luogo di nascita

- esempi corretti: MELITO DI PORTO SALVO LAMEZIA TERME PAOLA
- esempi non corretti: Melito P.S. (RC) Lamezia T. (CZ) Lamezia Terme (CZ) Paola CS
- Cellulare
- esempio corretto: 3339998877
- esempi non corretti: 333.9998877 333/9998877 333 9998877

Passa 1 di 4

# Ente richiedente (soggetto capofila)

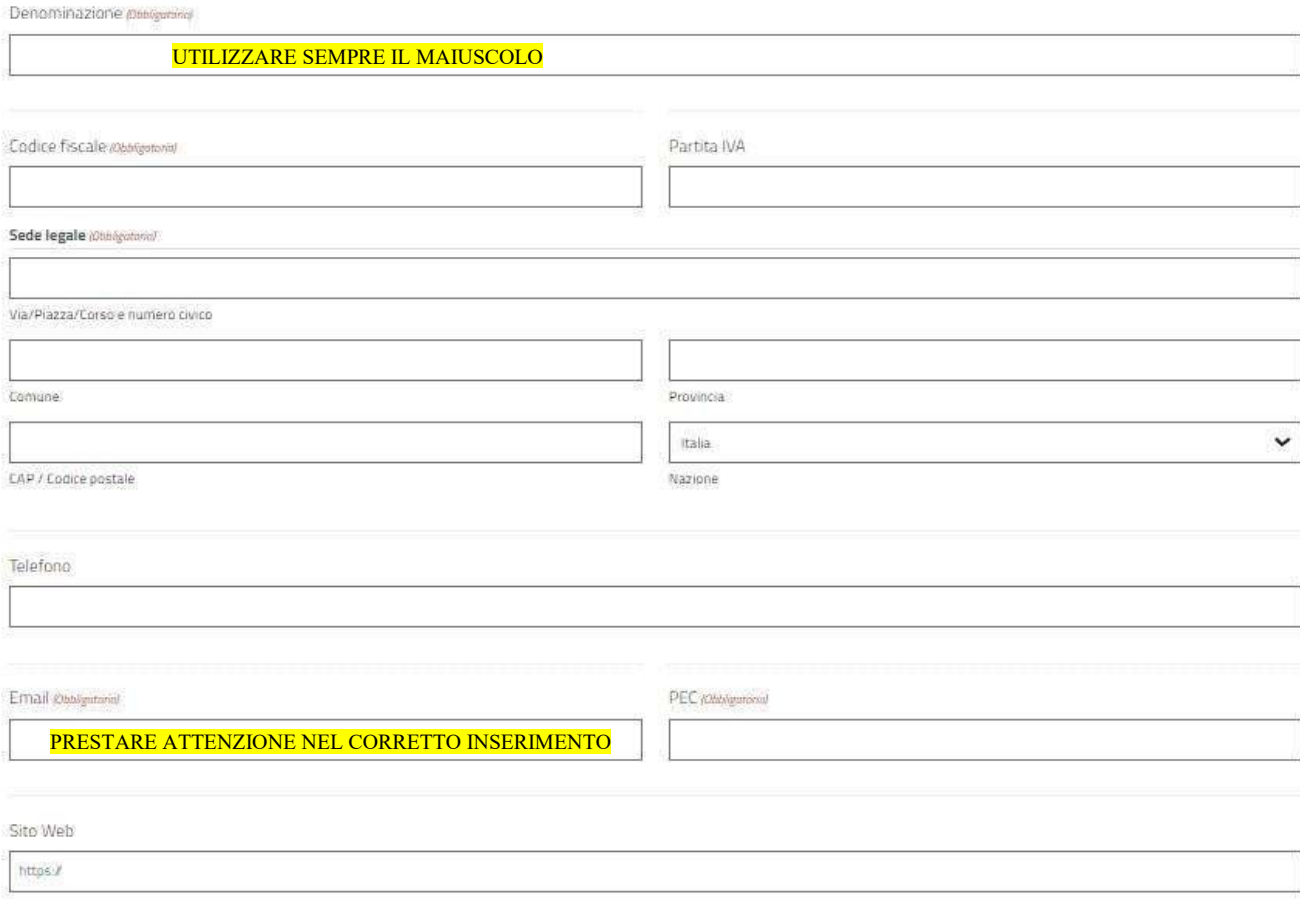

# Legale rappresentante dell'Ente

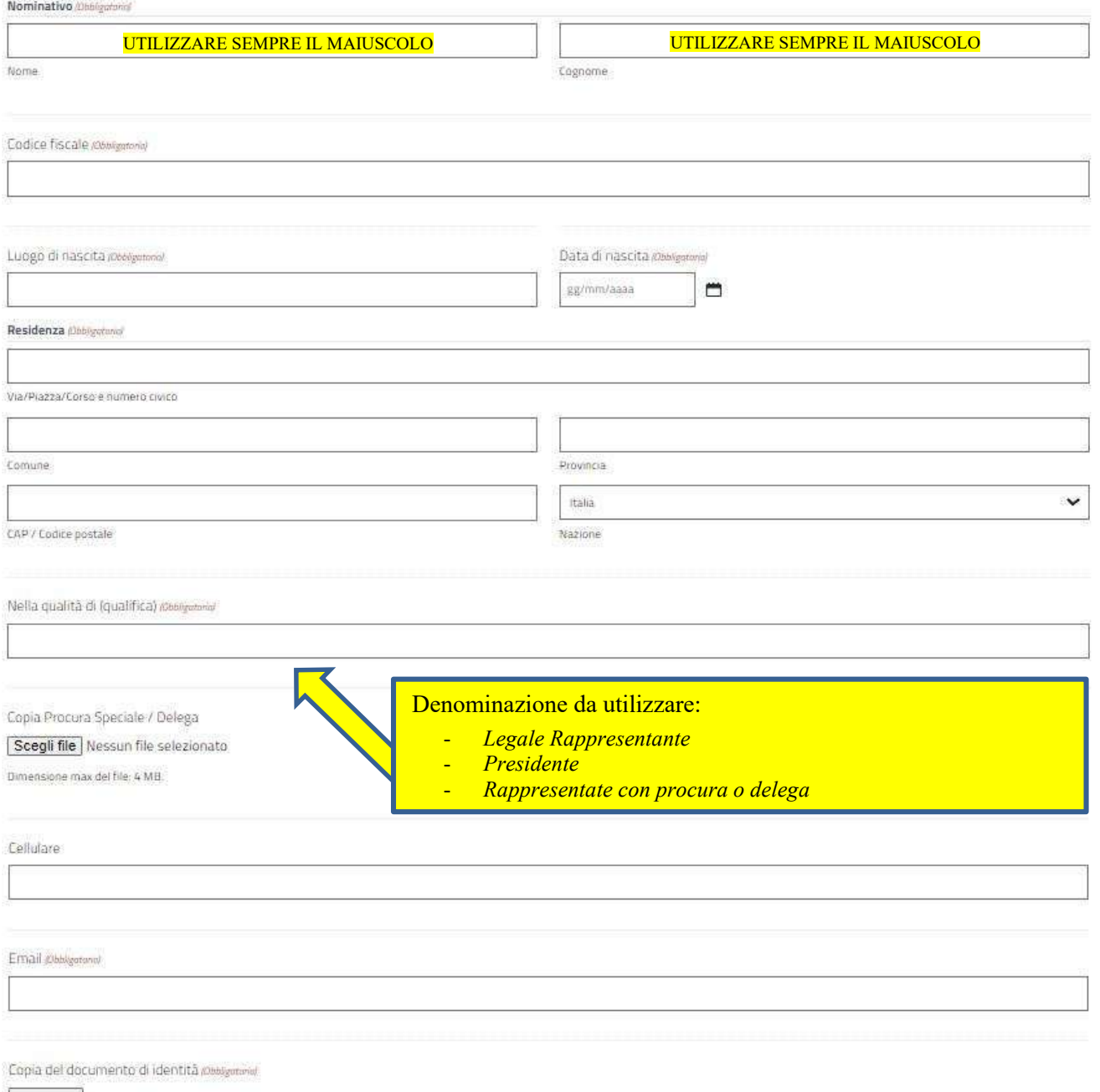

Scegli file Nessun file selezionato

Dimensione max del file: 2 MB.

# Requisiti di iscrizione dell'Ente albi/registri

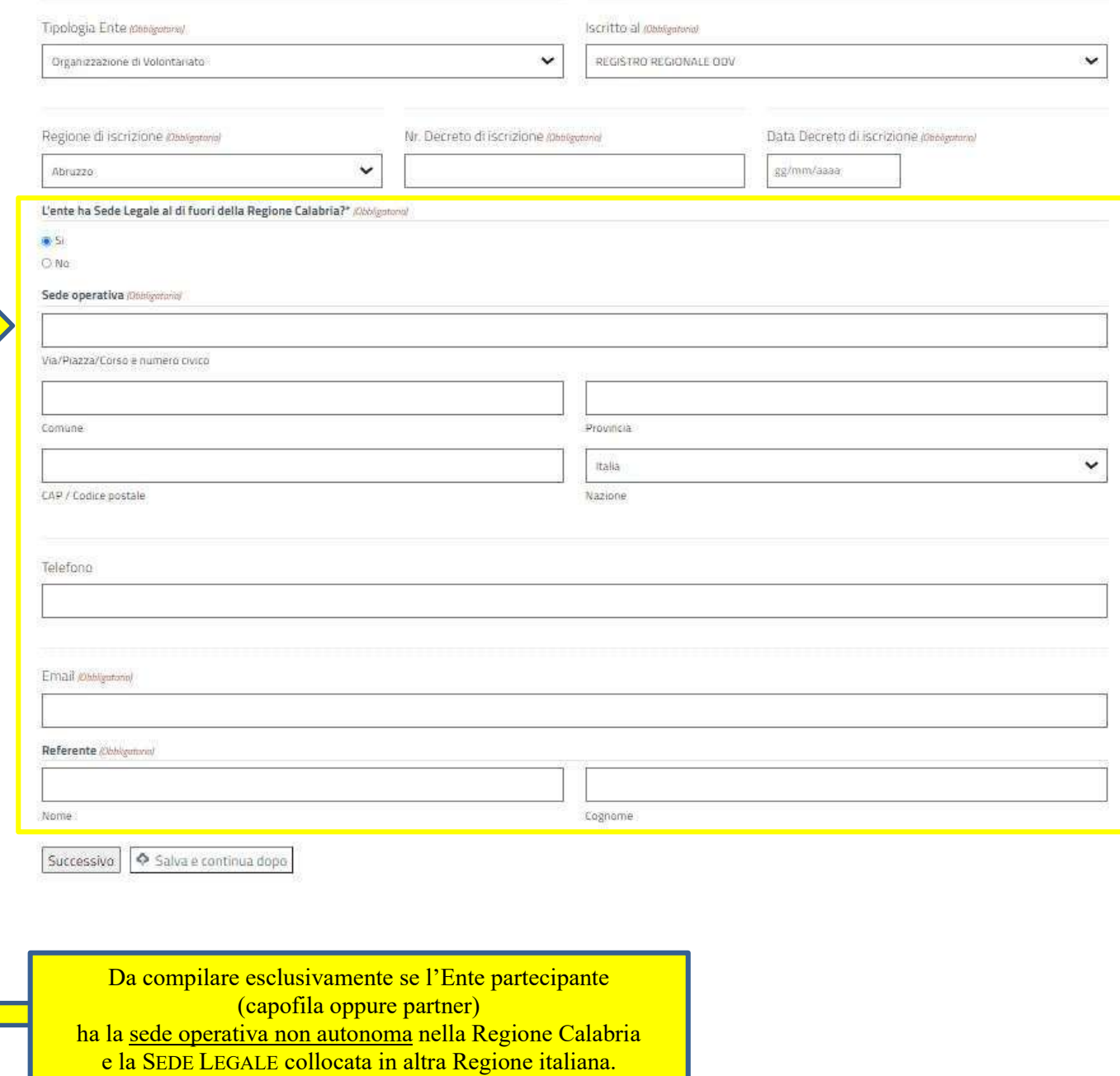

### **BLOCCO 2 DI 4 - DATI PROGETTO**

AVVISO PUBBLICO PER IL SOSTEGNO DI PROGETTI DI RILEVANZA LOCALE PROMOSSI DA ORGANIZZAZIONI DI VOLONTARIATO O DA ASSOCIAZIONI DI PROMOZIONE SOCIALE AI SENSI DEGLI ARTICOLI 72 E 73 DEL D.LGS. N. 117/2017, CODICE DEL TERZO SETTORE. FONDI ADP 2019, 2020 e 2021.

![](_page_6_Picture_17.jpeg)

### BLOCCO 3 DI 4 – DATI ENTI PARTNER

## Il form di compilazione, attivabile selezionando il tasto "Aggiungi Partner" è analogo a quello dell'Ente Richiedente

AVVISO PUBBLICO PER IL SOSTEGNO DI PROGETTI DI RILEVANZA LOCALE PROMOSSI DA ORGANIZZAZIONI DI VOLONTARIATO O DA ASSOCIAZIONI DI PROMOZIONE SOCIALE AI SENSI DEGLI ARTICOLI 72 E 73 DEL D.LGS. N. 117/2017, CODICE DEL TERZO SETTORE. FONDI ADP 2019, 2020 e 2021.

[Fase 1]

![](_page_7_Picture_29.jpeg)

### BLOCCO 4 DI 4 – DATI ENTI COLLABORAZIONE

# Il form di compilazione, attivabile selezionando il tasto "Aggiungi Ente" è analogo a quello dell'Ente Richiedente

AVVISO PUBBLICO PER IL SOSTEGNO DI PROGETTI DI RILEVANZA LOCALE PROMOSSI DA ORGANIZZAZIONI DI VOLONTARIATO O DA ASSOCIAZIONI DI PROMOZIONE SOCIALE AI SENSI DEGLI ARTICOLI 72 E 73 DEL D.LGS. N. 117/2017, CODICE DEL TERZO SETTORE. FONDI ADP 2019, 2020 e 2021.

.<br>Externí matematica

![](_page_8_Picture_49.jpeg)

# Fase 1 - Download dei moduli precompilati

### AVVISO PUBBLICO PER IL SOSTEGNO DI PROGETTI DI RILEVANZA LOCALE PROMOSSI DA ORGANIZZAZIONI DI VOLONTARIATO O DA ASSOCIAZIONI DI PROMOZIONE SOCIALE AI SENSI DEGLI ARTICOLI 72 E 73 DEL D.LGS. N. 117/2017, CODICE DEL TERZO SETTORE. FONDI ADP 2019, 2020 e 2021.

[Fase 1]

Inserimento dati e download dei documenti

La procedura di inserimento dati è termina ed acquisita correttamente dal sistema. A breve sará inviata email riepilogativa dei dati inseriti contenente le informazioni necessarie per l'inoltro della domanda di partecipazione [Fase 2]

#### **ATTENZIONE:**

Il completamento della Fase 1 e il download dei documenti non equivale alla presentazione della domanda di partecipazione all'Avviso, che potrà considerarsi validamente trasmessa solo dopo il completamento della Fase 2.

### Effettuare il download dei seguenti file necessari alla Fase 2

## **MODULI PRECOMPILATI**

#### Riferiti all'Ente Richiedente

Modello A - Formulario" e di lato inserire il link per il download "Scarica PDF Modulo A - Formulario" - Scarica PDF Modulo A - Formulario Modello B - Dichiarazione sostitutiva" e di lato inserire il link per il download "Grarica PDE Dichiarazione Sostitutiva Richiedente" - Scarica PDE Dichiarazione Sostitutiva Richiedente

#### Riferiti all'Ente Partner 1° (se presente)

Modello A1 - Dichiarazione di partenariato - Scarica PDF Partenariato 1 Modello B - Dichiarazione sostitutiva - Scarica PDF Dichiarazione Sostitutiva Partner 1

#### Riferiti all'Ente Partner 2° (se presente)

Modello A1 - Dichiarazione di partenariato - Scarica PDF Partenariato 2 Modello B - Dichiarazione sostitutiva - Scarica PDF Dichiarazione Sostitutiva Partner 2

### Riferiti all'Ente Partner 3° (se presente)

Modello A1 - Dichiarazione di partenariato - Scarica PDF Partenariato 3 Modello B - Dichiarazione sostitutiva - Scarica PDF Dichiarazione Sostitutiva Partner 3

#### Riferiti all'Ente Collaboratore 1° (se presente)

Modello A2 - Dichiarazione di collaborazione - Scarica PDF Collaborazione 1

#### Riferiti all'Ente Collaboratore 2° (se presente)

Modello A2 - Dichiarazione di collaborazione - Scarica PDF Collaborazione 2

### **ALTRI MODULI**

Modello C - Scheda di Progetto Scarica Word Modello C - Scheda di progetto

- Modello D Piano Finanziario: Scarica XLS Modello D Piano finanziario
- Modello E Trattamento dei dati personali: Scarica PDF Modello E Trattamento dati personali

Successivamente alla convalida dei dati, il sistema invierà all'indirizzo di posta ordinaria dell'Ente Richiedente (ovvero capofila) email contenente le informazioni riepilogative di quanto inserito in piattaforma nella [Fase 1], numero identificato assegnato ed il link necessari per effettuare l'inserimento e l'inoltro della domanda completa dei moduli richiesti.

### Si rammenta che:

- per qualsiasi comunicazione, l'Ente Richiedente (ovvero capofila), è tenuto a indicare il numero identificativo assegnato alla domanda presentata.
- il completamento della [Fase 1] e il download dei documenti non equivale alla presentazione della domanda di partecipazione all'Avviso, che potrà considerarsi validamente trasmessa solo dopo il completamento della [Fase 2].

# Fase 2 **Inserimento Moduli** Inoltro Domanda di partecipazione

![](_page_10_Picture_77.jpeg)

# Sostegno di Iniziative e Progetti del Terzo Settore

AVVISO PUBBLICO PER IL SOSTEGNO DI PROGETTI DI RILEVANZA LOCALE PROMOSSI DA ORGANIZZAZIONI DI VOLONTARIATO O DA ASSOCIAZIONI DI PROMOZIONE SOCIALE AI SENSI DEGLI ARTICOLI 72 E 73 DEL D.LGS. N. 117/2017, CODICE DEL TERZO SETTORE. FONDI ADP 2019, 2020 e 2021.

> [Fase 2] Inserimento documenti e Presentazione Istanza

## **Attenzione:**

Prima di effettuare l'upload dei moduli (caricamento) necessari all'inoltro (presentazione) della domanda di partecipazione all'Avviso Pubblico, gli stessi devono essere obbligatoriamente firmati digitalmente (formato p7m) dai rispettivi legali rappresentati dei soggetti partecipanti in qualità di Ente Richiedente (ovvero capofila) Ente Partner e Ente Collaboratori

Numero Identificativo pulgatorial

Data inserimento pully gg/mm/aaaa

Inserve il numero identificato assegnato ricevuto a mezzo email da conferma [Fase 1].

Codice fiscale Ente Richiedente (Obbigatoris)

Codice fiscale Legale Rappresentante Ente Richiedente *intelligational* 

Modello A: Formulario (Obbigutorial Scegli file Nessun file selezionato

Tipi di file accettati: p7m, Dimensione max del file: 3 MB

Modello B: Dichiarazione sostitutiva @higutoni

Scegli file Nessun file selezionato

Tipi di file accettati: p7m, Dimensione max del file: 3 MB.

Modello C: Scheda di Progetto jobbiganzial

Scegli file Nessun file selezionato

Tipi di file accettati: p7m, Dimensione max del file: 3 MB

Modello D: Piano Finanziario patigutino

#### Scegli file Nessun file selezionato

Tipi di file accettati: xls, xlsx, Dimensione max del file: 3 MB.

Attenzione: il Modello (D) Piano Finanziario compilato, deve essere caricato lupioad) sia nel formato xis che nel formato p7m (firmato digitalmente) per ogni singolo "Foglio" Sez. 1 e Sez.

Modello D: Piano finanziario - Sez. 1 (Disklystorio)

### Scegli file Nessun file selezionato

Tipi di file accettati: p7m, Dimensione max del file: 3 MB.

Attenzione: il Modello (D) Piano Finanziario compliato, deve essere caricato (upload) sia nel formato xis che nel formato p7m (firmato digitalmente) per ogni singolo "Foglio" Sez. 1 e Sez.

Modello D: Piano finanziario - Sez. 2 /Obbsprom)

### Scegli file Nessun file selezionato

Tipi di file accettati: p7m, Dimensione max del file: 3 MB.

Attenzione: il Modello (D) Piano Finanziario compilato, deve essere caricato (upload) sia nel formato xis che nel formato p7m (firmato digitalmente) per ogni singolo "Foglio" Sez. 1 e Sez.

Modello E: Trattamento dei dati personali convenire Scegli file | Nessun file selezionato

Tipi di file accettati: p7m, Dimensione max del file: 3 MB.

Copia Procura Speciale / Delega

Scegli file Nessun file selezionato

Tips di file accettati: p7m, Dimensione max del file: 3 MB.

Copia del documento di identità consignmente

Scegli file Nessun file selezionato

Tipi di file accettati: pdf, Dimensione max del file: 3 MB.

### Per il 1° Ente Partner (se presente)

Modello A1: Dichiarazione di partenariato 1

Scegli file Nessun file selezionato

Tipi di file accettati: p7m, Dimensione max del file: 3 MB.

### . . .

### Per il 5° Ente collaboratore (se presente)

Modello A2: Dichiarazione di collaborazione 5 Scegli file Nessun file selezionato Tipi di file accettati: p7m, Dimensione max del file: 3 MB.

Modello E: Trattamento dei dati personali collaborazione 5

#### Scegli file Nessun file selezionato

Tipi di file accettati: p7m, Dimensione max del file: 3 MB.

Copia del documento di identità collaboratore 4

### Scegli file Nessun file selezionato

Tipi di file accettati: pdf, Dimensione max del file: 3 MB.

Inoltra domanda

Completare l'inserimento della documentazione richiesta ed inviare la domanda di partecipazione selezionando il tasto "Inoltra domanda"

Se la procedura è stata effettuata correttamente il sistema informa l'utente con il seguente messaggio:

LA DOMANDA DI PARTECIPAZIONE ALL'AVVISO PUBBLICO E' STATA ACQUISITA A SISTEMA Entro le 24 ore dall'inserimento dell'istanza, sarà inviata email riepilogativa all'indirizzo di posta elettronica dell'Ente Richiedente, contente la documentazione presentata e il relativo numero di protocollo di registrazione"